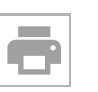

 $\left\langle \right\rangle$ 

**Tipo documento:** SOFTWARE - PROGRAMMI - DATI

# **R:[## 120193 ##] Creato sito web nell'area di test**

MADISOFT (support@madisoft.zohodesk.eu) RICEVUTO il 28/09/2020 17:09:48

**A:** (daniele.rappoli.872@istruzione.it)

cc: (support@madisoft.zohodesk.eu), (GRIC82000E@istruzione.it)

ccn: gric82000e@istruzione.it

Gentile Cliente,

il sito è stato attivato nell'area di testing a voi riservata: http://comprensivopitigliano.scuoletest.madisoft.it/

le credenziali di accesso sono: utente: danielerappoli password: r#9AKpSm!80H

Per accedere all'area riservata si deve:

1) Collegarsi al sito web attraverso il link soprastante

2) Cliccare nel menù in alto a destra sulla voce "Area riservata" 3) Inserire le credenziali soprastanti

Come prima cosa consigliamo di andare su Aspetto > gestisci la grafica del sito, in cui potrà modificare alcune impostazioni grafiche e inserire i dati dell'Istituto.

I primi passi da fare e i procedimenti dettagliati per la configurazione sono illustrati all'interno dei Video e dei Manuali Operativi che potrà trovare nel nostro Centro di Supporto, al seguente indirizzo web:

### [http://scuoladigitale.info](http://scuoladigitale.info/) alla voce SUPPORTO

Nel Centro di Supporto, cliccare sul menù orizzontale "Guide sito web", selezionare la sezione "Sito Web Scolastico .gov.it " e quindi, sulla voce "prima passi": troverà una guida alla prima configurazione e la spiegazione sulla gestione dei contenuti.

Ricordiamo quali sono gli strumenti fondamentali per rimanere aggiornati, imparare sempre di più sull'utilizzo del sito web e contattare i nostri operatori in caso di bisogno:

- Centro di Supporto online all'indirizzo: [http://scuoladigitale.info](http://scuoladigitale.info/) alla voce SUPPORTO dove è possibile reperire tutte le guide in formato pdf (visualizzabili online e stampabili).

- Canale Youtube:

<http://www.youtube.com/user/softwarenuvola>

dove sono stati caricati tutti i video relativi al sito web nella playlist dedicata.

- Chat interattiva cui si può accedere attraverso il nostro Centro di Supporto, per dialogare in tempo reale e con comodità con un nostro operatore

- Sistema di ticket (anch'esso utilizzabile collegandosi al Centro di Supporto) che consente di aprire un ticket e di monitorarne lo stato tramite un qualsiasi PC. È inoltre possibile vedere e consultare tutti i ticket aperti, in lavorazione e chiusi.

- Invio di email alla nostra casella [supporto@madisoft.it](mailto:supporto@madisoft.it)

- Telefono: 0733 - 203595; dal Lunedì al Venerdì dalle 08:30 alle 18:00 ed il Sabato dalle 08:30 alle 13:00.

## Come valuteresti il nostro servizio clienti?

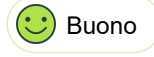

Buono  $\left(\frac{1}{2}\right)$  Insufficiente

Restiamo a Sua disposizione per qualsiasi chiarimento.

Cordiali Saluti

Antonio Marino Madisoft SpA - [supporto@madisoft.it](mailto:supporto@madisoft.it)

**RISPONDI RISPONDI A TUTTI INOLTRA**

**Consulta** [Consultazione](https://web.spaggiari.eu/sdg/app/default/consultazione.php) [Ricerca](https://web.spaggiari.eu/sdg/app/default/ricerca_cartella.php) [Pratiche](https://web.spaggiari.eu/sdg/app/default/pratiche.php) [Cruscotto](https://web.spaggiari.eu/sdg/app/default/cruscotto.php?a=akOGGI&periodo=oggi) [Stampe](https://web.spaggiari.eu/sdg/app/default/menu_protocollo.php?tipo_menu=MENU_COMPLETO&index=5)

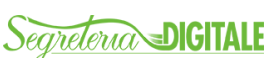

E' un progetto **GRUPPOSPAGGIARIPARMA** 

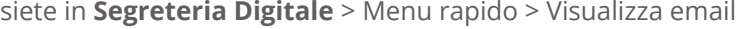

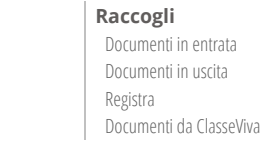

ti in entrata ti in uscita **I miei archivi** Archiviazione fisica [Archiviazione digitale](https://web.spaggiari.eu/sdg/app/default/conservazione.php)

**I miei documenti**

[I miei documenti](https://web.spaggiari.eu/sdg/app/default/scrivania.php) Libro firma [Modulistica smart](https://web.spaggiari.eu/ber/app/default/compilazione_modulo.php) **Pubblica** [Albo online](https://web.spaggiari.eu/sdg/app/default/albo_pretorio.php) [Trasparenza](https://web.spaggiari.eu/sdg/app/default/trasparenza.php) [Comunicati](https://web.spaggiari.eu/sdg/app/default/comunicati.php) [Bacheca](https://web.spaggiari.eu/sdg/app/default/bacheca.php) [Pubblica precedenti](https://web.spaggiari.eu/pvw/app/default/pubblica_documento.php) **Consulenza** [Videocorsi](https://web.spaggiari.eu/col/app/default/corso.php?corso=itaccolsdg&p=sdg&view=ind)

[Generazione link pubblici](https://web.spaggiari.eu/sdg/app/default/genera_link_pubblici.php) [Tutor](https://web.spaggiari.eu/col/app/default/corso.php?corso=itaccolsdg&p=sdg&view=doc) [Normativa](https://web.spaggiari.eu/col/app/default/corso.php?corso=itaccolsdg&p=sdg&view=nor) [Aggiornamenti](https://web.spaggiari.eu/col/app/default/corso.php?corso=itaccolsdg&p=sdg&view=agg) [Quesiti](https://web.spaggiari.eu/col/app/default/corso.php?corso=itaccolsdg&p=sdg&view=que) [Manuali e FAQ](https://web.spaggiari.eu/acc/app/default/documentazione.php?prodotto=sdg) [TeamViewer](https://web.spaggiari.eu/img/TeamViewerQS_it.exe)

**Organizza**

[Titolario](https://web.spaggiari.eu/sdg/app/default/titolario.php) [Tipi di documento](https://web.spaggiari.eu/sdg/app/default/tipi_documento.php) [Controparti](https://web.spaggiari.eu/sdg/app/default/controparti.php) [Rubrica](https://web.spaggiari.eu/sdg/app/default/rubrica.php) [Organizzazione](https://web.spaggiari.eu/sdg/app/default/organizzazione.php) [Registri](https://web.spaggiari.eu/sdg/app/default/registro_protocollo.php) Uffici [Assegnatari](https://web.spaggiari.eu/sdg/app/default/assegnatari.php) [Mezzi di trasmissione](https://web.spaggiari.eu/sdg/app/default/mezzi_trasmissione.php) [Impostazioni di rma](https://web.spaggiari.eu/sdg/app/default/impostazioni_firma.php) Libri firma Configura email

[Import da excel](https://web.spaggiari.eu/sdg/app/default/excel_import.php) [Gestione Opzioni](https://web.spaggiari.eu/cvv/app/default/gestione_opzioni.php) [Gestione Account](https://web.spaggiari.eu/alw/app/default/anagrafe.php) [Alunni](https://web.spaggiari.eu/atv/app/default/anagrafe.php?origine=scuolattiva&vista=studenti) [Invio password docenti](https://web.spaggiari.eu/cvv/app/default/genpw_doc.php) [Invio password genitori](https://web.spaggiari.eu/atv/app/default/genpw.php) [Calendario scolastico](https://web.spaggiari.eu/tic/app/default/calendario.php) [Modulistica smart](https://web.spaggiari.eu/ber/app/default/compilazione_modulo.php?a=imposta) [Annotazione PDF](https://web.spaggiari.eu/sdg/app/default/annotazione_pdf.php) [Gestione privacy e sicurezza](https://web.spaggiari.eu/tools/app/default/diritti.php)

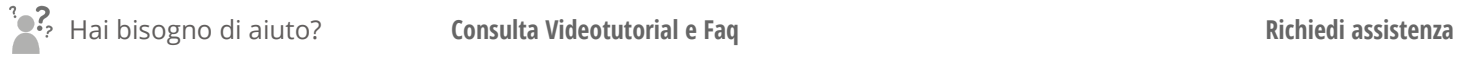

Sei un utente esperto? **Consigliaci un miglioramento Collabora con noi Collabora con noi** 

Copyright © 2021 - Gruppo Spaggiari Parma - P.IVA 00150470342